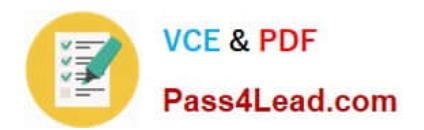

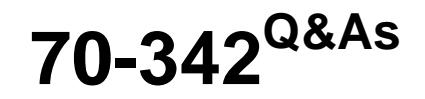

Advanced Solutions of Microsoft Exchange Server 2013

## **Pass Microsoft 70-342 Exam with 100% Guarantee**

Free Download Real Questions & Answers **PDF** and **VCE** file from:

**https://www.pass4lead.com/70-342.html**

100% Passing Guarantee 100% Money Back Assurance

Following Questions and Answers are all new published by Microsoft Official Exam Center

**C** Instant Download After Purchase

- **83 100% Money Back Guarantee**
- 365 Days Free Update
- 800,000+ Satisfied Customers  $603$

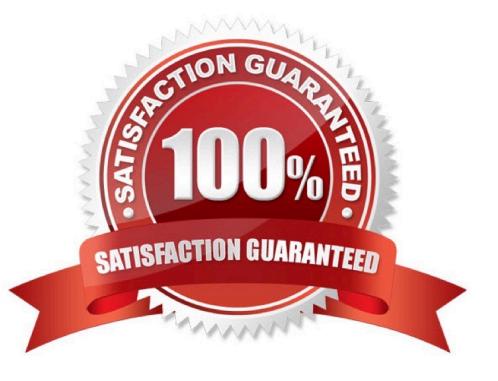

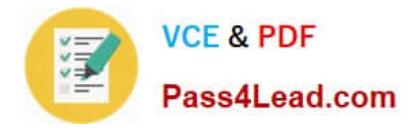

#### **QUESTION 1**

You have an Exchange Server 2013 organization.

You purchase a Microsoft Office 365 subscription and configure a hybrid deployment.

The network contains an SMTP relay server named smarthost.contoso.com. The server is configured to use a certificate that has a subject name of smarthost.contoso.com.

All users have Microsoft Outlook 2013 installed on their client computer. Outlook 2013 is configured to connect to mail.contoso.com.

All Exchange servers have a certificate that has a subject name of mail.contoso.com.

You discover that email messages sent from on-premises users are not delivered to Office 365 recipients. You discover that the Send connector for Office 365 uses a smart host of smarthost.contoso.com.

You need to ensure that the on-premises users can send email messages to the Office 365 recipients.

Which two actions should you perform? (Each correct answer presents part of the solution.

Choose two.)

A. Run the Hybrid Configuration Wizard again.

B. Configure the Microsoft Exchange Online Protection (EOP) Send connector to use smarthost.contoso.com

C. Configure the centralized mail transport option.

D. Remove the smart host from the Send connector.

E. Assign a certificate that has a subject name of smarthost.contoso.com to the Send connector.

Correct Answer: BD

A: Creating and configuring a hybrid deployment with the Hybrid Configuration wizard is now a single process in Microsoft Exchange Server 2013. First, the wizard creates the HybridConfiguration object in your on-premises Active Directory.

This Active Directory object stores the hybrid configuration information for the hybrid deployment and is updated by the Hybrid Configuration wizard. Next, the wizard gathers existing on-premises Exchange and Active Directory topology

configuration data, Office 365 tenant and Exchange Online configuration data, defines several organization parameters and then runs an extensive sequence of configuration tasks in both the on-premises and Exchange Online organizations.

E:

Note:

\*

By default, Microsoft Exchange Server 2013 doesn\\'t allow you to send mail outside of your domain. To send mail outside your domain, you need to create a Send connector.

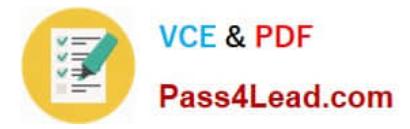

Use the Set-SendConnector cmdlet to modify a Send connector.

/ Parameters include TlsCertificateName

The TlsCertificateName parameter specifies the X.509 certificate to use with TLS sessions and secure mail. Valid input for this parameter is [I]Issuer[S]Subject. The Issuer value is found in the certificate\\'s Issuer field, and the Subject value is

found in the certificate\\'s Subject field. You can find these values by running the Get-ExchangeCertificate cmdlet.

## **QUESTION 2**

HOTSPOT

\*

You have an organization that has Exchange Server 2010 and Exchange Server 2013 deployed.

Half of the mailboxes are on Exchange Server 2010 servers and the other half are on Exchange Server 2013 servers.

You plan to implement Kerberos authentication for all mailbox access.

You need to identify which Service Principal Names (SPNs) to associate with each version of Exchange Server.

In the table below identify which SPNs to associate with each Exchange Server version.

NOTE: Make only one selection in each row.

Hot Area:

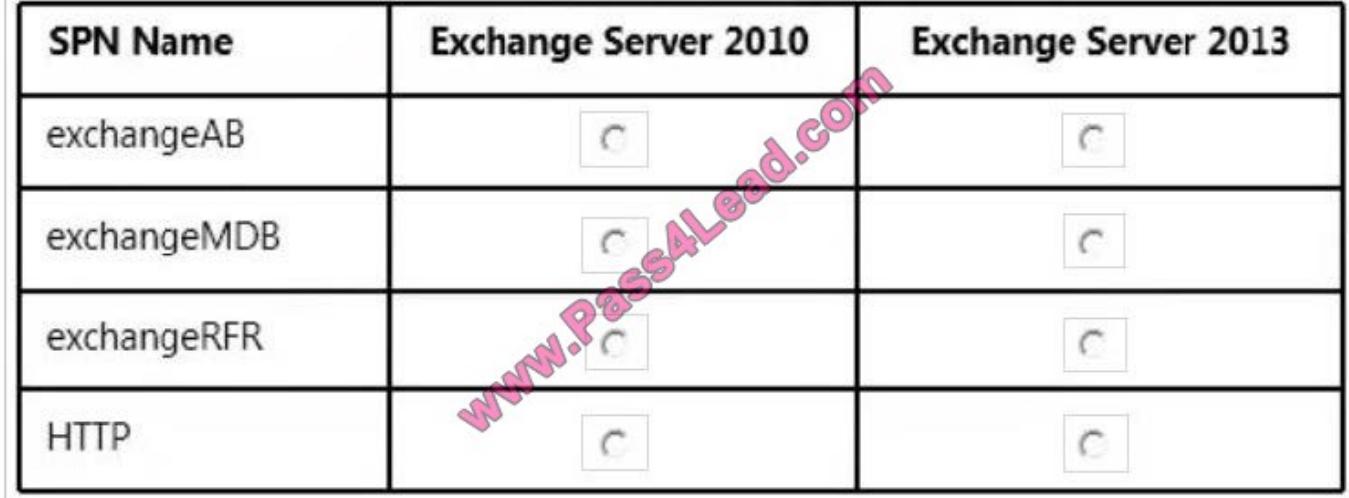

Correct Answer:

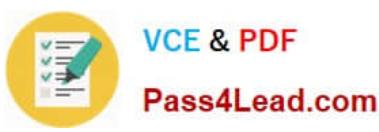

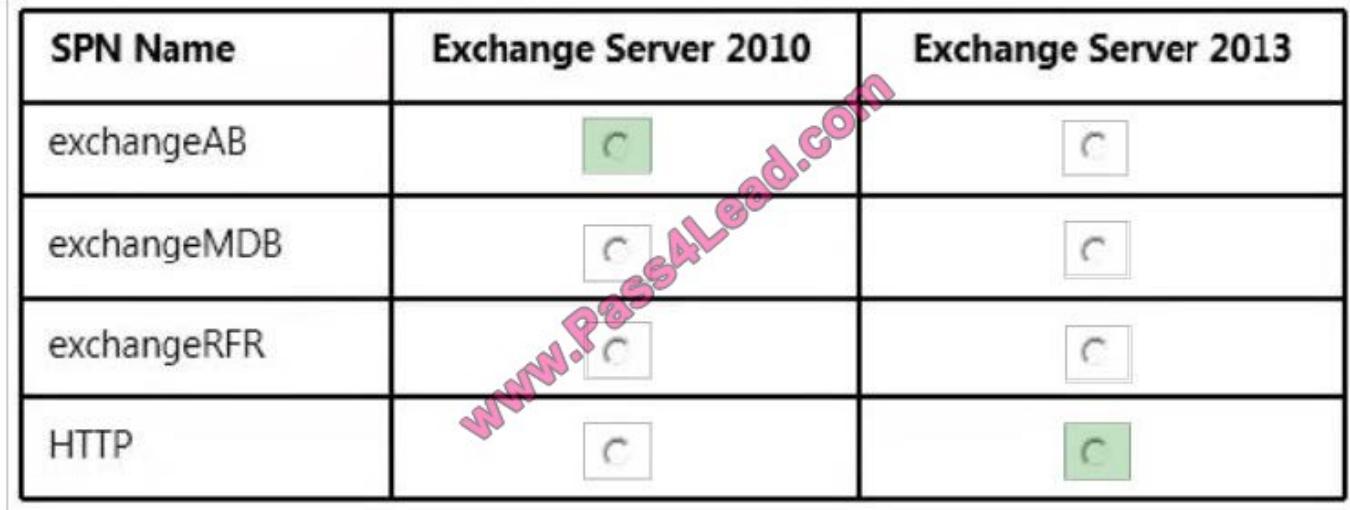

Reference: Exchange 2013 and Exchange 2010 Coexistence with Kerberos Authentication http://blogs.technet.com/b/ex change/archive/2015/02/20/exchange-2013-and-exchange-2010-coexistence-with-kerberos-authentication.aspx

## **QUESTION 3**

You deploy a new certificate to a Client Access server.

You test the new certificate by using Outlook Anywhere from the Internet.

The test generates certificate errors.

You need to prevent the errors from reoccurring.

To which two stores should you add the root CA certificate? (Each correct answer presents part of the solution. Choose two.)

- A. the personal store on the client computers
- B. the personal store on the Client Access server
- C. the personal store on the Mailbox servers
- D. the Trusted Root Certification Authorities store on the client computers
- E. the Trusted Root Certification Authorities store on the Client Access server
- F. the Trusted Root Certification Authorities store on the Mailbox servers

#### Correct Answer: DE

D: Outlook Anywhere won\\'t work with a self-signed certificate on the Client Access server. Self- signed certificates must be manually copied to the trusted root certificate store on the client computer or mobile device. When a client connects to a server over SSL and the server presents a self-signed certificate, the client will be prompted to verify that the certificate was issued by a trusted authority. The client must explicitly trust the issuing authority. If the client confirms the trust, then SSL communications can continue.

E: If you are providing external access to Autodiscover by using Outlook Anywhere you must install a valid SSL

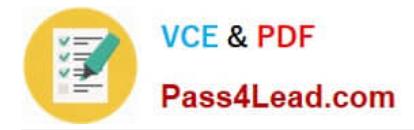

certificate on the Client Access server.

## **QUESTION 4**

You need to recommend an auditing solution that meets the compliance requirements. What should you recommend?

A. Export the mailbox audit log.

B. Run an administrator role group report.

- C. Run a non-owner mailbox access report.
- D. Export the administrator audit log.

Correct Answer: D

\*

Scenario: All administrative changes made to the mailboxes must be tracked.

\*

 You can use administrator audit logging in Microsoft Exchange Server 2013 to log when a user or administrator makes a change in your organization. By keeping a log of the changes, you can trace changes to the person who made the change, augment your change logs with detailed records of the change as it was implemented, comply with regulatory requirements and requests for discovery, and more.

Reference: Administrator audit logging

#### **QUESTION 5**

#### **HOTSPOT**

You have an Exchange Server 2013 organization.

You plan to implement a hybrid deployment with Microsoft Office 365. Active Directory Federation services (AD FS) will be used to provide Single Sign-On (SSO).

Users will access the hybrid deployment by using Microsoft Outlook 2013 and mobile devices.

A user named User1 changes the password for his on-promises Active Directory user account.

You need to identify whether User1 will be prompted for a password when accessing his mailbox from various client types.

In the table below identify whether User1 will be prompted for a password when accessing his mailbox from various clients.

NOTE: Make only one selection in each row.

Hot Area:

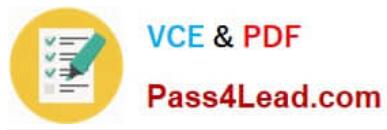

## Answer Area

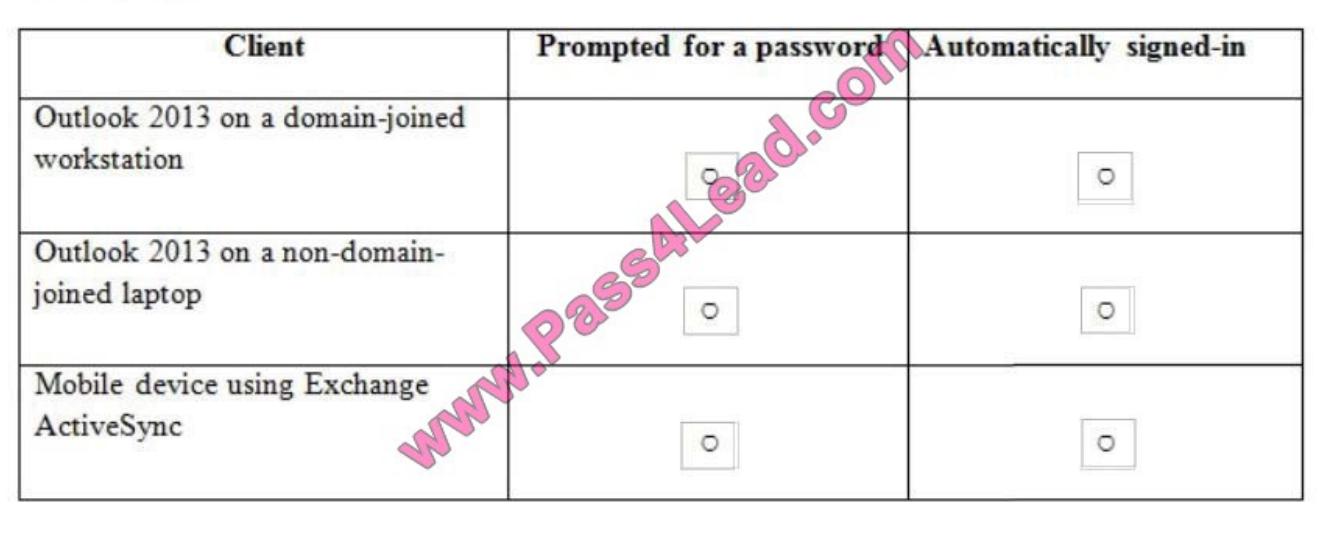

## Correct Answer:

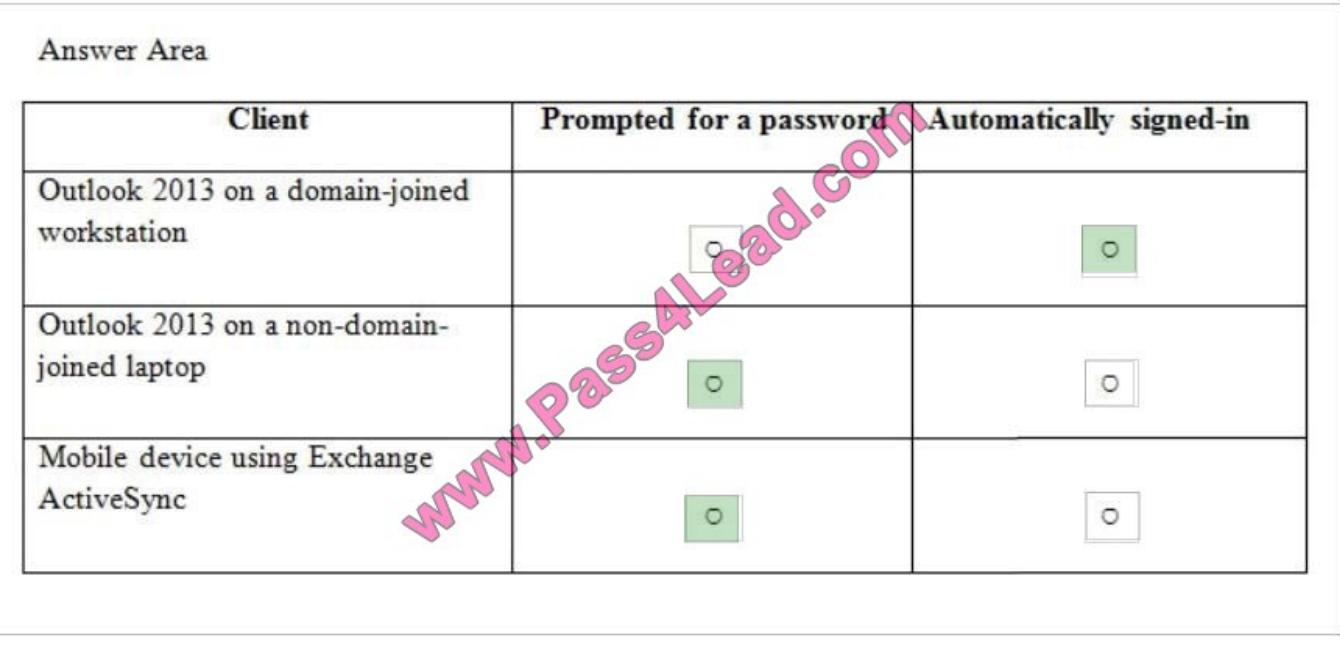

The following describes user experiences with single sign-on from within the network:

\* (1) Work computer on a corporate network: When users are at work and signed in to the corporate network, single signon enables them to access the cloud service without signing in again.

If the user is connecting from outside your company's network or accessing services from particular devices or applications, such as in the following situations, you must deploy an STS proxy. If you plan to use AD FS for your STS, see Checklist: Use AD FS to implement and manage single sign-on for more information about how to set up an AD FS proxy.

\* (2) Home or public computer: When the user is using a computer that is not joined to the corporate domain, the user must sign in with their corporate credentials to access the cloud service.

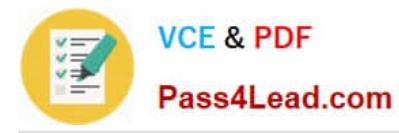

\* (3) Smart phone: On a smart phone, to access the cloud service such as Microsoft Exchange Online using Microsoft Exchange ActiveSync, the user must sign in with their corporate credentials.

\* Work computer, roaming: Users who are logged on to domain-joined computers with their corporate credentials, but who are not connected to the corporate network (for example, a work computer at home or at a hotel), can access the cloud service.

\* Microsoft Outlook or other email clients: The user must sign in with their corporate credentials to access their email if they are using Outlook or an email client that is not part of Office; for example, an IMAP or POP client.

Reference: DirSync with Single Sign-On https://msdn.microsoft.com/en-us/library/azure/dn441213.aspx

[Latest 70-342 Dumps](https://www.pass4lead.com/70-342.html) [70-342 Study Guide](https://www.pass4lead.com/70-342.html) [70-342 Exam Questions](https://www.pass4lead.com/70-342.html)

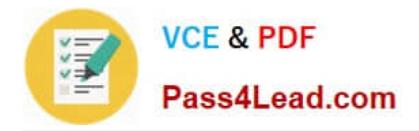

To Read the Whole Q&As, please purchase the Complete Version from Our website.

# **Try our product !**

100% Guaranteed Success 100% Money Back Guarantee 365 Days Free Update Instant Download After Purchase 24x7 Customer Support Average 99.9% Success Rate More than 800,000 Satisfied Customers Worldwide Multi-Platform capabilities - Windows, Mac, Android, iPhone, iPod, iPad, Kindle

We provide exam PDF and VCE of Cisco, Microsoft, IBM, CompTIA, Oracle and other IT Certifications. You can view Vendor list of All Certification Exams offered:

## https://www.pass4lead.com/allproducts

## **Need Help**

Please provide as much detail as possible so we can best assist you. To update a previously submitted ticket:

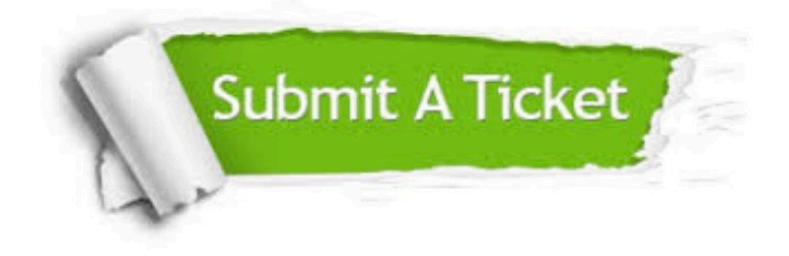

#### **One Year Free Update**

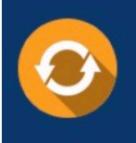

Free update is available within One fear after your purchase. After One Year, you will get 50% discounts for updating. And we are proud to .<br>poast a 24/7 efficient Customer Support system via Email

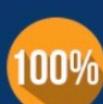

**Money Back Guarantee** To ensure that you are spending on

quality products, we provide 100% money back guarantee for 30 days from the date of purchase

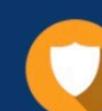

#### **Security & Privacy**

We respect customer privacy. We use McAfee's security service to provide you with utmost security for vour personal information & peace of mind.

Any charges made through this site will appear as Global Simulators Limited. All trademarks are the property of their respective owners. Copyright © pass4lead, All Rights Reserved.